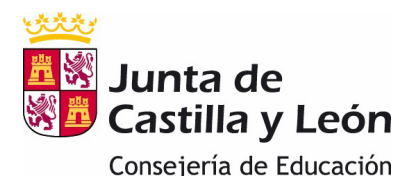

 **MATRICULACIÓN ON-LINE CURSO 22/23 –GUÍA 012**

- 1. [¿Qué necesito para poder realizar la matricula on-line?](#page-1-0)
- 2. [¿Puedo realizar la matrícula presencial?](#page-1-1)
- 3. [¿Quiénes pueden utilizar la cuenta @educacyl para poder matricular a sus hijos?](#page-1-2)
- 4. [¿Cómo puedo darme de alta si no dispongo aún de cuenta del Portal de Educación?](#page-2-0)
- 5. [¿Qué debo hacer si el alumno no sale pregrabado al intentar seleccionarlo dentro de la](#page-3-0)  [aplicación?](#page-3-0)
- 6. [¿Para qué centros y enseñanzas se puede hacer la matrícula web?](#page-3-1)
- 7. [¿Puedo seguir haciendo la matrícula presencial?](#page-3-2)
- 8. [¿Cuál es el plazo de matriculación para las enseñanzas de Educación Infantil y Primaria?](#page-3-3)
- 9. [Si mi hijo ya ha cursado este año Primaria o Educación Infantil, ¿tengo que realizar la](#page-3-4)  [matrícula?](#page-3-4)
- 10. ¿Cuál es el plazo de matriculación para [las enseñanzas de Educación Secundaria y Bachillerato?](#page-4-0)
- 11. [¿Cuál es el plazo de matriculación para las enseñanzas de Formación Profesional?](#page-4-1)
- 12. ¿Cuál es el plazo de matriculación para las enseñanzas de Ciclos Formativos de Artes Plásticas y [Diseño?](#page-4-2)
- 13. [¿Puedo crear más de una matrícula web?](#page-4-3)
- 14. [¿Puedo crear una matrícula web y también hacer una matrícula presencial?](#page-4-4)
- 15. [¿Es obligatorio rellenar los datos para el tutor2?](#page-4-5)
- 16. [¿Qué documentos tengo que tener preparados para hacer la solicitud?](#page-5-0)
- 17. [¿Puedo guardar la solicitud si me quedan por rellenar campos obligatorios?](#page-6-0)
- 18. [¿En qué formato puedo presentar la documentación adjunta?](#page-6-1)
- 19. [¿Qué se debe completar en la solicitud de matrícula?](#page-7-0)
- 20. [¿Cómo se envía la matrícula al centro?](#page-7-1)
- 21. [¿Qué ocurre si al intentar guardar la solicitud se produce un error?](#page-7-2)
- 22. [¿Cómo compruebo que la solicitud de matrícula ha sido presentada en el centro?](#page-7-3)
- 23. [¿Puedo descargarme un justificante de haber presentado la solicitud on-line?](#page-8-0)
- 24. [¿Cómo puedo crear una matrícula nueva?](#page-8-1)
- 25. [¿Cómo puedo modificar una matrícula?](#page-8-2)
- 26. [¿Hay algún campo que](#page-9-0) sea obligatorio?
- 27. [¿Por qué no me deja avanzar en el proceso de matriculación?](#page-9-1)
- 28. [¿Por qué no me salen las materias de las que quiero matricular a mi hijo/tutorando?](#page-9-2)
- 29. [¿Cómo me matriculo de un programa bilingüe?](#page-9-3)
- 30. [¿Cómo me matriculo de las diferentes asignaturas? ¿Y si son bilingües?](#page-9-4)
- 31. [¿Puedo decidir el orden en que elijo las asignaturas de opción?](#page-10-0)

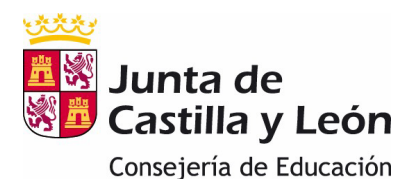

## <span id="page-1-0"></span>**1. ¿Qué necesito para poder realizar la matricula on-line?**

El acceso a la aplicación de matriculación lo podrán hacer las familias a través de **Cl@ve** o desde la **zona privada del Portal de Educación** si se dispone de cuenta educacyl.

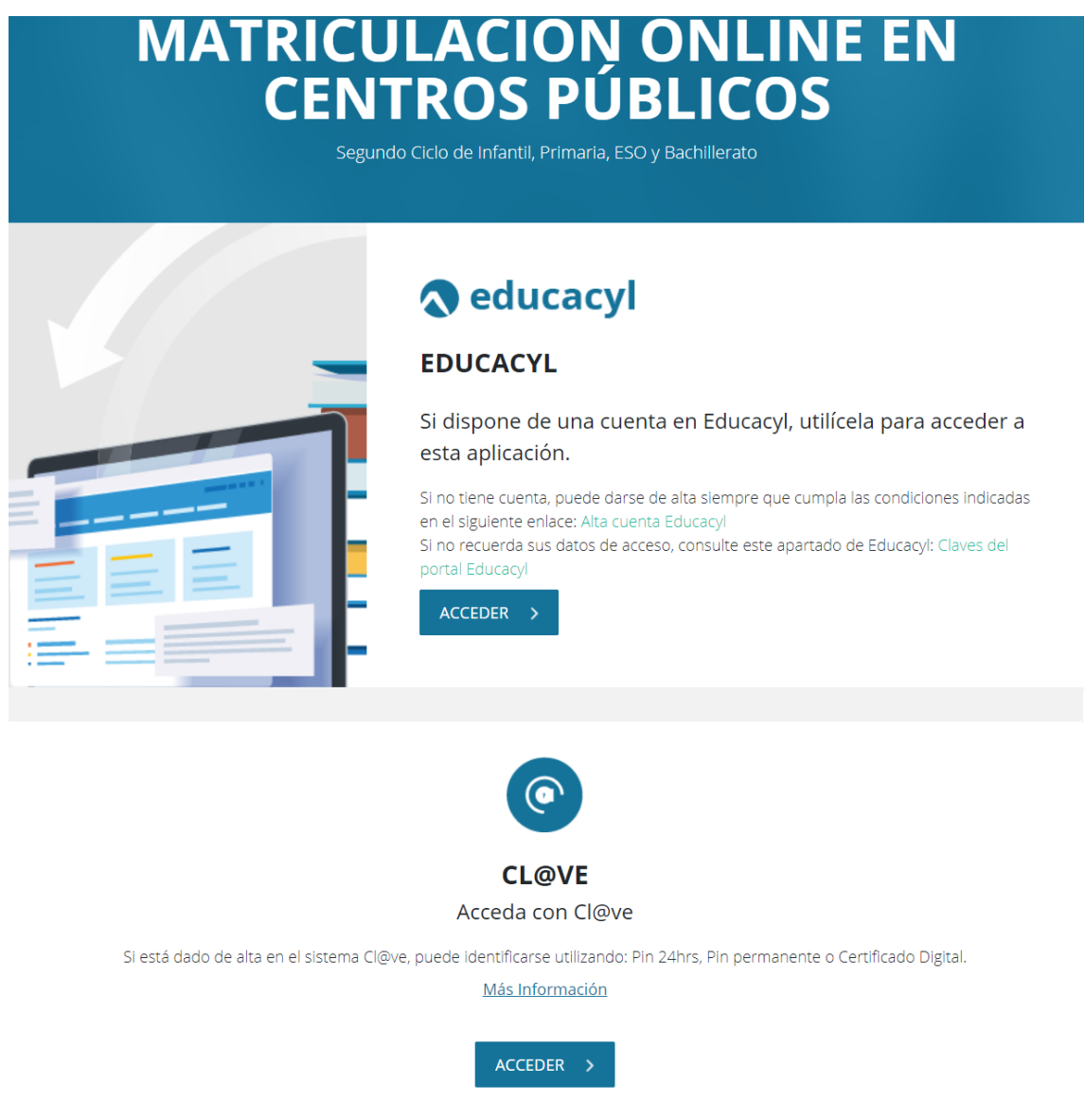

## <span id="page-1-1"></span>**2. ¿Puedo realizar la matrícula presencial?**

Sí. Puede elegir entre realizar la matrícula on-line o presencial

### <span id="page-1-2"></span>**3. ¿Quiénes pueden utilizar la cuenta @educacyl para poder matricular a sus hijos?**

Las familias que tienen acceso al portal son las que se han dado de alta en cursos anteriores, y se accede con las claves del portal (usuario y contraseña).

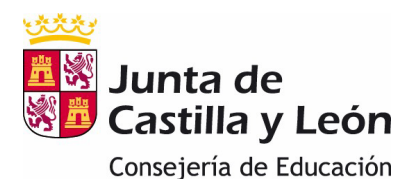

#### <span id="page-2-0"></span>**4. ¿Cómo puedo darme de alta si no dispongo aún de cuenta del Portal de Educación?**

Sólo se pueden dar de alta las familias que en el curso 2021/2022 tengan un hijo escolarizado en un centro público. Las familias de los alumnos que se incorporen mediante el proceso de admisión en el curso 2022/2023, salvo que cumplan la condición anterior, no podrán crearse cuenta.

Si cumpliendo la condición anterior, no disponen aún de cuenta del Portal de Educación podrán darse de alta.

 $\rightarrow$  Acceder al Portal de educación / Acceso Privado:

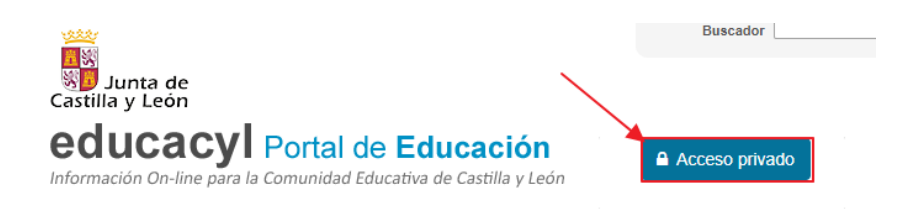

Una vez dentro pulsar "Darse de Alta" y seguir los pasos que se detallan.

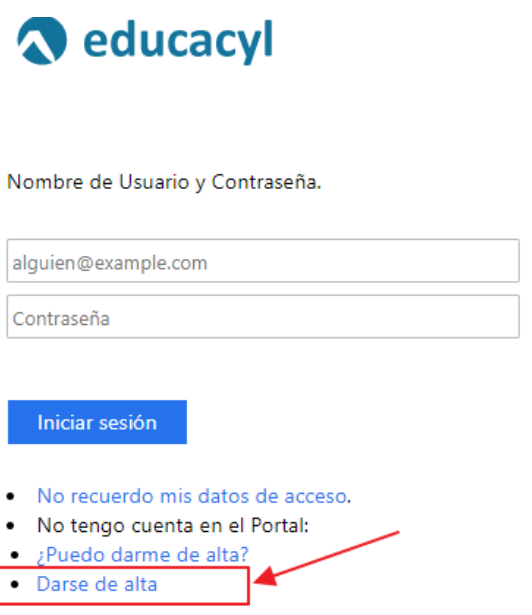

Posibles errores al darse de alta:

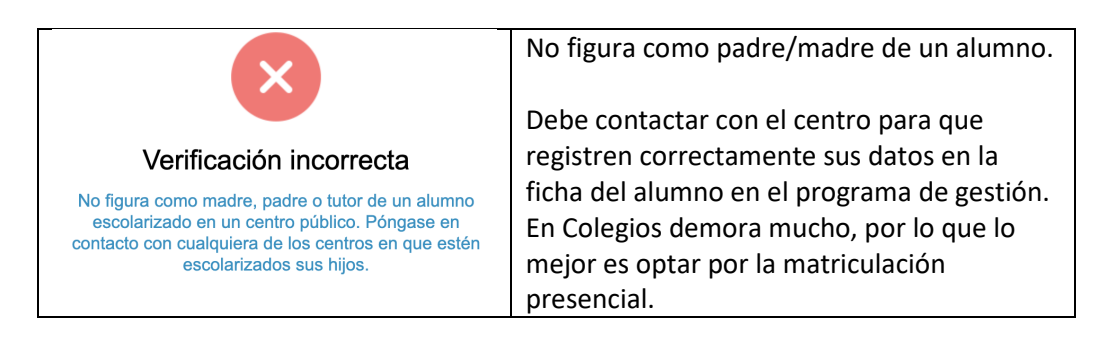

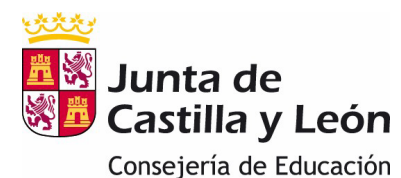

 **MATRICULACIÓN ON-LINE CURSO 22/23 –GUÍA 012**

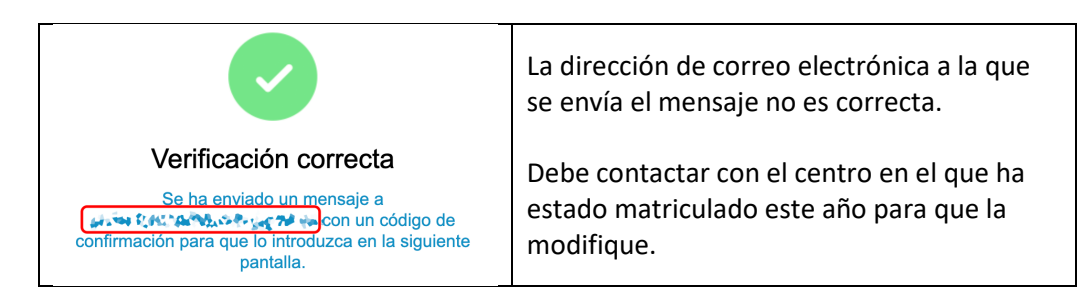

# <span id="page-3-0"></span>**5. ¿Qué debo hacer si el alumno no sale pregrabado al intentar seleccionarlo dentro de la aplicación?**

← Seleccione el nombre del alumno/a al que va a matricular:

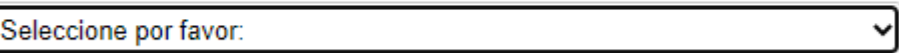

Si al seleccionar no aparece el alumno, deben ponerse en contacto con el centro.

### <span id="page-3-1"></span>**6. ¿Para qué centros y enseñanzas se puede hacer la matrícula web?**

La matriculación para el curso 22/23 se puede hacer web para los centros públicos de Infantil, Primaria, Secundaria, Bachillerato, Ciclos Formativos de Formación Profesional Inicial (Básica, Grado Medio y Grado Superior) y Ciclos Formativos de Artes Plásticas y Diseño (Grado Medio y Grado Superior). La matriculación de alumnos nuevos del Bachillerato Bachibac, Internacional, de Excelencia, nocturno y distancia deberá ser presencial. Por otro lado, todos los estudios pueden hacer la matrícula presencial.

## <span id="page-3-2"></span>**7. ¿Puedo seguir haciendo la matrícula presencial?**

Todos los estudios pueden hacer la matrícula presencial. Además, la matriculación de alumnos nuevos del Bachillerato Bachibac, Internacional, de Excelencia, nocturno y distancia deberá ser presencial.

#### <span id="page-3-3"></span>**8. ¿Cuál es el plazo de matriculación para las enseñanzas de Educación Infantil y Primaria?**

La matrícula de Educación Infantil y Primaria, tanto web como presencial, podrán hacerla del 24 al 30 de junio.

## <span id="page-3-4"></span>**9. Si mi hijo ya ha cursado este año Primaria o Educación Infantil, ¿tengo que realizar la matrícula?**

En estos casos no es necesario realizar la matriculación, salvo que haya participado y obtenido un nuevo centro en el proceso de Admisión.

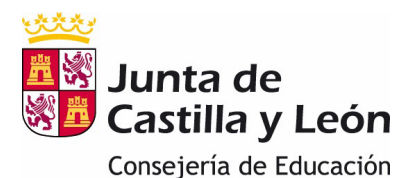

# <span id="page-4-0"></span>**10. ¿Cuál es el plazo de matriculación para las enseñanzas de Educación Secundaria y Bachillerato?**

La matrícula on-line de Educación Secundaria o Bachillerato para los alumnos procedentes de los procesos de admisión se podrá hacer del 24 de junio al 12 de julio.

La matrícula on-line para los alumnos procedentes de los procesos de promoción (alumnos que pasan de curso dentro de la misma etapa y el mismo centro) **se podrá realizar del 24 de junio al 12 de julio, pero no estarán disponibles hasta que los centros no hayan grabado dichos procesos en la aplicación IES2000**.

Los alumnos de 1º de bachillerato no promocionados tendrán que matricularse en septiembre.

### <span id="page-4-1"></span>**11. ¿Cuál es el plazo de matriculación para las enseñanzas de Formación Profesional?**

La matriculación del alumnado del centro educativo que promociona de primer a segundo curso o repita segundo curso el plazo, tanto on-line como presencial, será entre **el 27 y el 30 de junio de 2022**.

El período de matriculación en el centro docente asignado para el alumnado que haya obtenido plaza y desee optar a una mejora en la adjudicación, será **del 25 al 28 de julio de 2022.**

## <span id="page-4-2"></span>**12. ¿Cuál es el plazo de matriculación para las enseñanzas de Ciclos Formativos de Artes Plásticas y Diseño?**

El plazo de matriculación del alumnado para estas enseñanzas, tanto on-line como presencial, será entre **el 27 de junio y el 13 de julio de 2022**.

#### <span id="page-4-3"></span>**13. ¿Puedo crear más de una matrícula web?**

Solo se permite crear una solicitud de matrícula por cada alumno/a, que se podrá modificar y enviar tantas veces como sea necesario hasta la fecha límite del período de matriculación. Se tomará como válida la solicitud de matrícula con fecha más reciente.

#### <span id="page-4-4"></span>**14. ¿Puedo crear una matrícula web y también hacer una matrícula presencial?**

No deben hacerlo. La matrícula debería hacerse o web o presencial.

#### <span id="page-4-5"></span>**15. ¿Es obligatorio rellenar los datos para el tutor2?**

Los datos del tutor2 son obligatorios excepto en aquellos casos en los que, legalmente, solo exista uno.

Además, si existe el tutor 2 se deberá presentar la declaración responsable firmada por el segundo tutor.

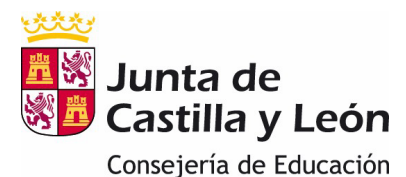

El documento de declaración responsable se encuentra en el apartado correspondiente a la "Matriculación" del Portal de Educación.

## <span id="page-5-0"></span>**16. ¿Qué documentos tengo que tener preparados para hacer la solicitud?**

En la solicitud de matriculación hay un apartado de documentación. Los documentos obligatorios deben estar preparados antes de empezar la grabación de la solicitud para que no se pase el tiempo de grabación.

Los documentos obligatorios son:

- a) Para los alumnos de admisión que han obtenido plaza en el primer centro solicitado:
	- Certificado académico o historial académico que le ha entregado el centro en el que estuvo matriculado el curso anterior.
	- Foto del alumno/a
	- Declaración responsable del segundo tutor, si lo hay.
- b) Para los alumnos de admisión que no han obtenido plaza en el primer centro solicitado:
	- Además de la documentación anterior, fotocopias de los documentos identificativo de los tutores y del alumno/a si lo tuviese.
- c) Para los alumnos que proceden del proceso de promoción dentro del mismo centro (solo Educación Secundaria Obligatoria y Bachillerato)
	- Exclusivamente la declaración responsable del segundo tutor, si lo hay.
- d) Otros documentos que puedo necesitar en función de las condiciones de cada familia:

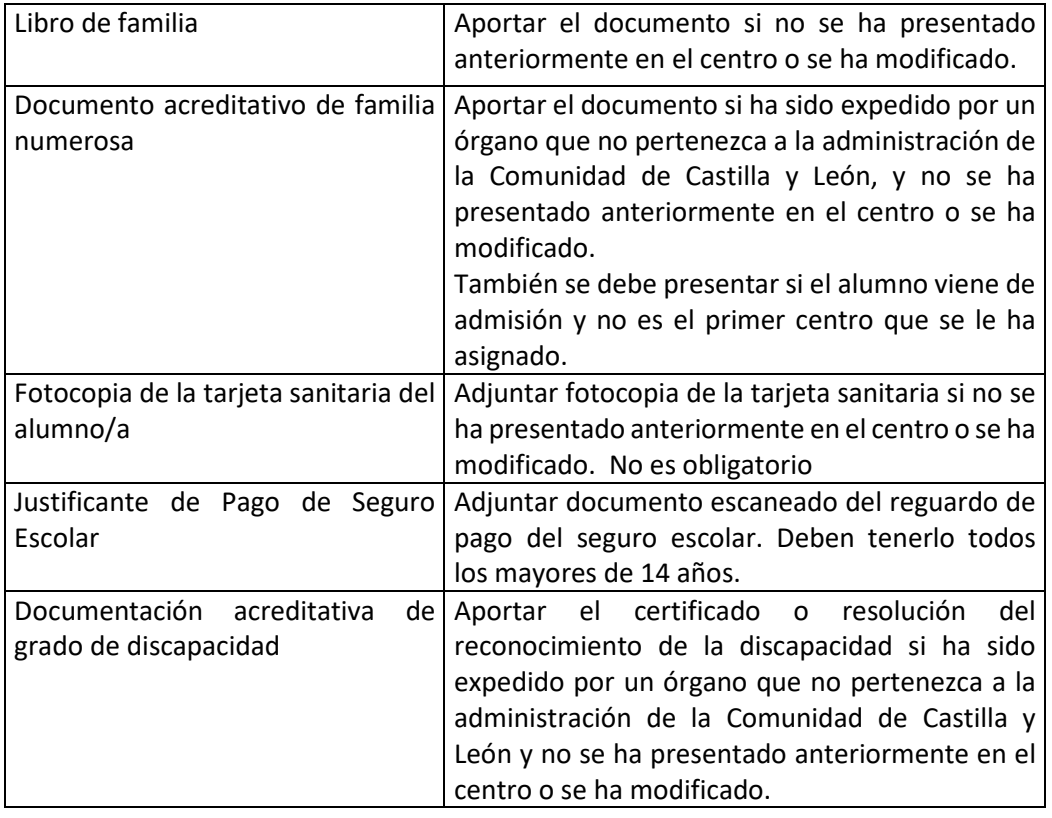

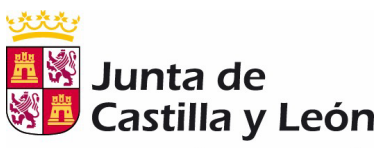

Consejería de Educación

# **MATRICULACIÓN ON-LINE CURSO 22/23 –GUÍA 012**

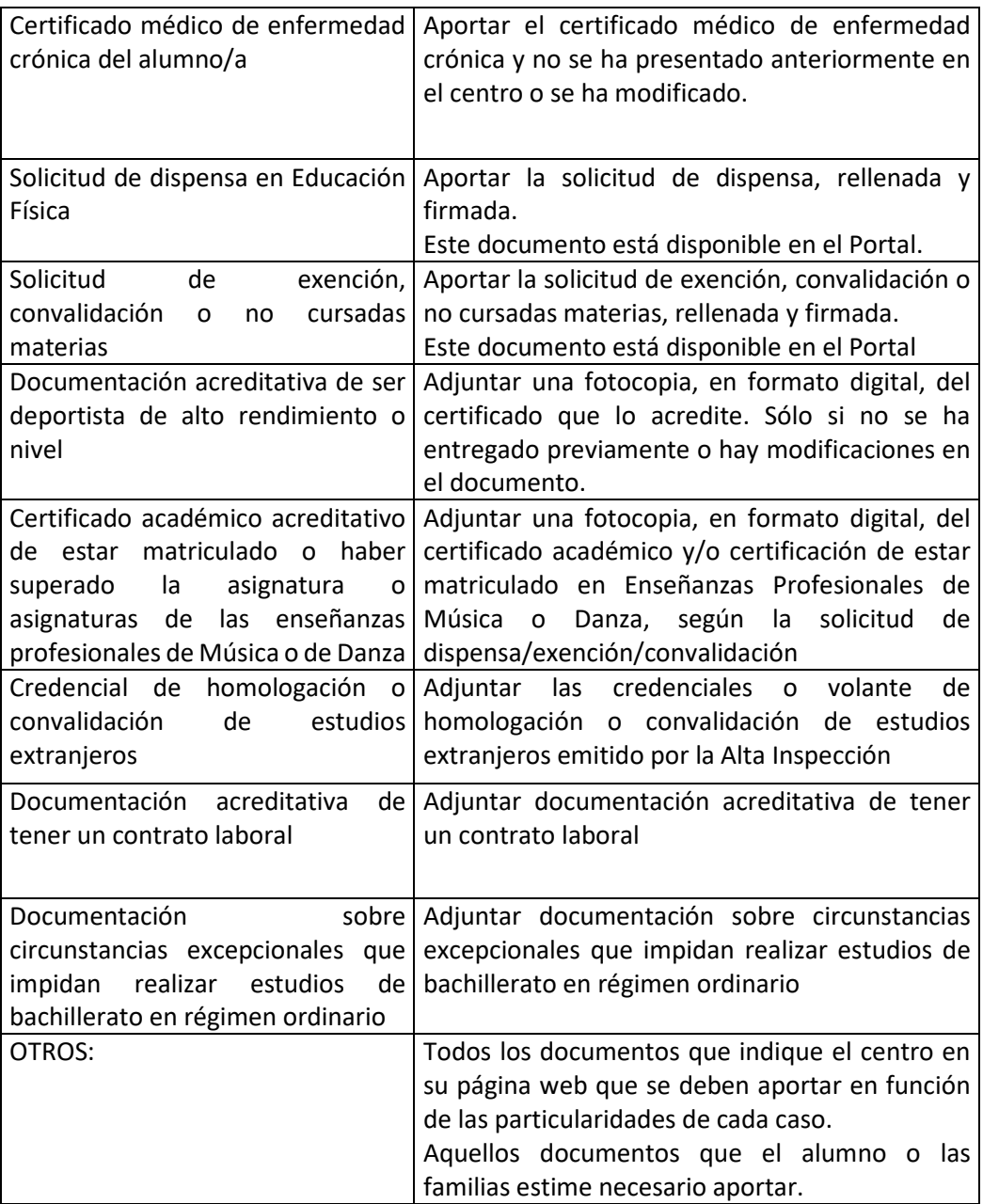

## <span id="page-6-0"></span>**17. ¿Puedo guardar la solicitud si me quedan por rellenar campos obligatorios?**

No. Para poder guardar la solicitud debe haber completado todos los campos obligatorios. Además tienen que tener cuidado con que el tiempo de grabación no sea excesivo porque se perderá la información de la solicitud.

#### <span id="page-6-1"></span>**18. ¿En qué formato puedo presentar la documentación adjunta?**

Los documentos se pueden cargar en formato pdf, jpg y bmp.

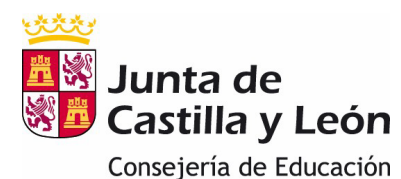

#### <span id="page-7-0"></span>**19. ¿Qué información se debe completar en la solicitud de matrícula?**

Las familias tendrán que completar los datos personales que falten de la solicitud de matrícula, seleccionar las materias de las que se va a matricular el alumno, subir los documentos que tenga que presentar, dar las autorizaciones que estimen oportunas y guardar la solicitud.

#### <span id="page-7-1"></span>**20. ¿Cómo se envía la matrícula al centro?**

Al pulsar el botón "Guardar" aparecerá un mensaje en el que se le indica si desea guardar el formulario. Si se contesta "SÍ" el formulario se grabará y se enviará al centro.

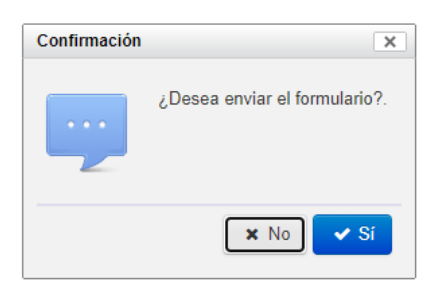

Si se pulsa No, ni se enviará ni se guardará.

#### <span id="page-7-2"></span>**21. ¿Qué ocurre si al intentar guardar la solicitud se produce un error?**

Si al intentar guardar la solicitud o en cualquier momento del proceso da un error de timeout u otro tipo, no se habrá grabado ni presentado al centro.

#### <span id="page-7-3"></span>**22. ¿Cómo compruebo que la solicitud de matrícula ha sido presentada en el centro?**

En la aplicación le saldrá el siguiente mensaje:

#### **Formulario grabado**

El formulario se ha grabado correctamente, pero tiene mensajes pendientes. Por favor, revíselos en la siguiente pantalla

 $\angle$  Aceptar

Además puede ir a la página de inicio y en el apartado "Listado de solicitudes" podrá "Editar solicitud" y "Descargar solicitud" como comprobante.

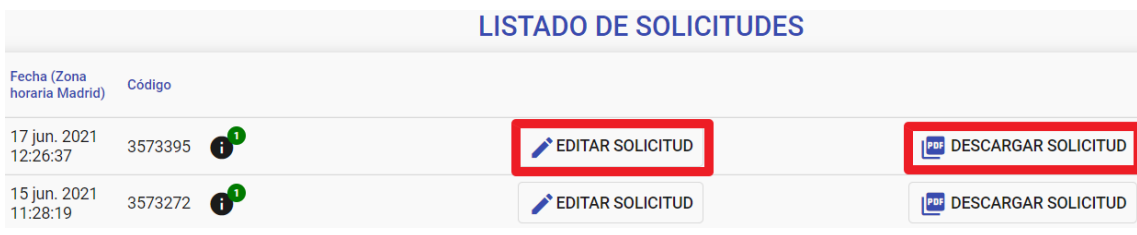

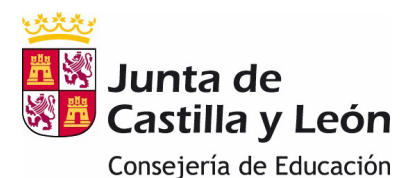

#### <span id="page-8-0"></span>**23. ¿Puedo descargarme un justificante de haber presentado la solicitud on-line?**

SI. Una vez envida la solicitud, debe ir a la página de inicio y en el apartado "Listado de solicitudes" pinchar en el botón "Descargar solicitud".

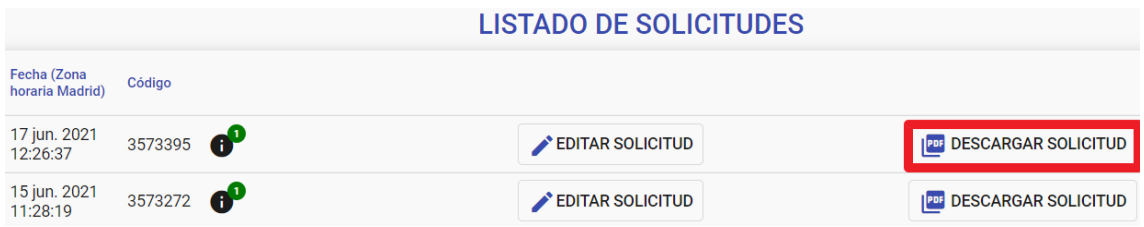

#### <span id="page-8-1"></span>**24. ¿Cómo puedo crear una matrícula nueva?**

No existen matrículas en blanco. Puede acceder a los formularios de matrícula pregrabados, si dicho formulario no está creado póngase en contacto con el centro.

#### <span id="page-8-2"></span>**25. ¿Cómo puedo modificar una matrícula ya presentada?**

Desde la página de inicio, accediendo al apartado "Listado de Solicitudes":

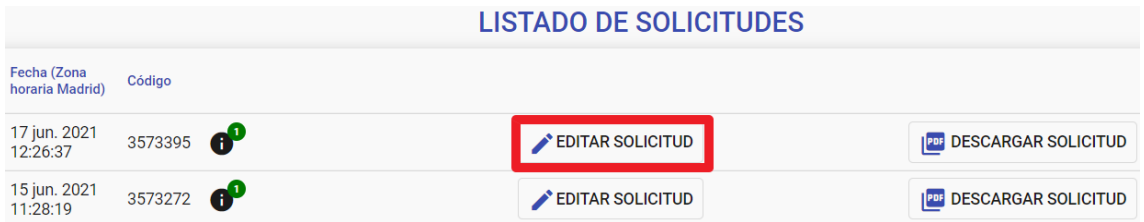

Y seleccionando el botón "Editar solicitud".

Una vez realizadas las modificaciones oportunas, es necesario pinchar en el botón "Guardar":

Tenga en cuenta que en la lista aparecen los alumnos que pueden matricularse en los periodos de matriculación abiertos. Si el alumno no aparece en la lista no se preocupe, el sistema no es capaz de generar borradores de forma automática en todos los casos. Acuda al centro a realizar la matrícula de forma convencional.

Al pulsar el botón "Guardar" aparecerá un mensaje en el que se le indica si desea guardar el formulario. Si se contesta "SÍ" el formulario se grabará y se enviará al centro.

« Previo

 $\sum$  Siguiente

Guardar

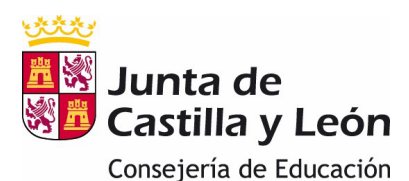

**MATRICULACIÓN ON-LINE CURSO 22/23 –GUÍA 012**

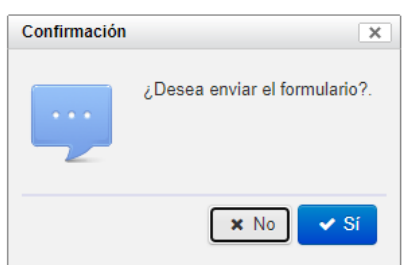

Si se pulsa No, seguirá editando la solicitud.

## <span id="page-9-0"></span>**26. ¿Hay algún campo que sea obligatorio?**

Dentro de la solicitud, aquellos campos que vienen marcados con un asterisco (\*), son obligatorios. No podrá avanzar en la grabación hasta haberlos cumplimentado.

### <span id="page-9-1"></span>**27. ¿Por qué no me deja avanzar en el proceso de matriculación?**

Un motivo puede ser que no haya grabado los campos obligatorios. En este caso verá mensajes en rojo indicando lo que debe rellenar.

### <span id="page-9-2"></span>**28. ¿Por qué no me salen las materias de las que quiero matricular a mi hijo/tutorando?**

Si los datos académicos (materias de las que se va a matricular al alumno) no corresponden a lo que las familias esperan, la familia debe ponerse en contacto con el centro.

#### <span id="page-9-3"></span>**29. ¿Cómo me matriculo de un programa bilingüe?**

Si la familia desea hacer una matrícula dentro de uno de los programas con los que cuenta el centro, deben seleccionar dicho programa en el apartado de datos académicos. Si no lo encuentran póngase en contacto con el centro.

#### <span id="page-9-4"></span>**30. ¿Cómo me matriculo de las diferentes asignaturas? ¿Y si son bilingües?**

En la sección de "Datos de las Asignaturas" del apartado "Datos Académicos", se deben seleccionar las asignaturas que va a cursar el alumno siguiendo las indicaciones del encabezado de cada sección.

Se mostrarán unas asignaturas u otras dependiendo del programa seleccionado.

Si el centro tiene programas específicos como el bilingüismo, o ha diseñado, dependiendo del curso y la enseñanza, itinerarios con una organización específica de materias, primero se debe seleccionar la opción que corresponda a la matrícula deseada y elegir las materias de dicha opción.

Si el centro ha decidido que las materias de opción se puedan elegir por orden de preferencia que tenga el alumno se deberán elegir, siguiendo el orden deseado, como mínimo, el número de materias de ese grupo que ponga la aplicación y el centro tomará la decisión final sobre la materia concreta que se va a cursar. No obstante conviene ordenar todas las materias del grupo.

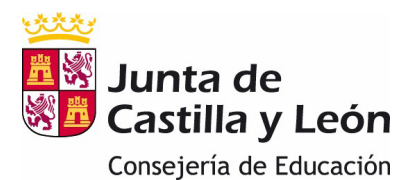

### <span id="page-10-0"></span>**31. ¿Puedo decidir el orden en que elijo las asignaturas de opción?**

Que se puedan ordenar o no las materias elegibles es una decisión que toma el centro. Si es así en el formulario de matrícula le aparecerá la posibilidad de ordenarlas.

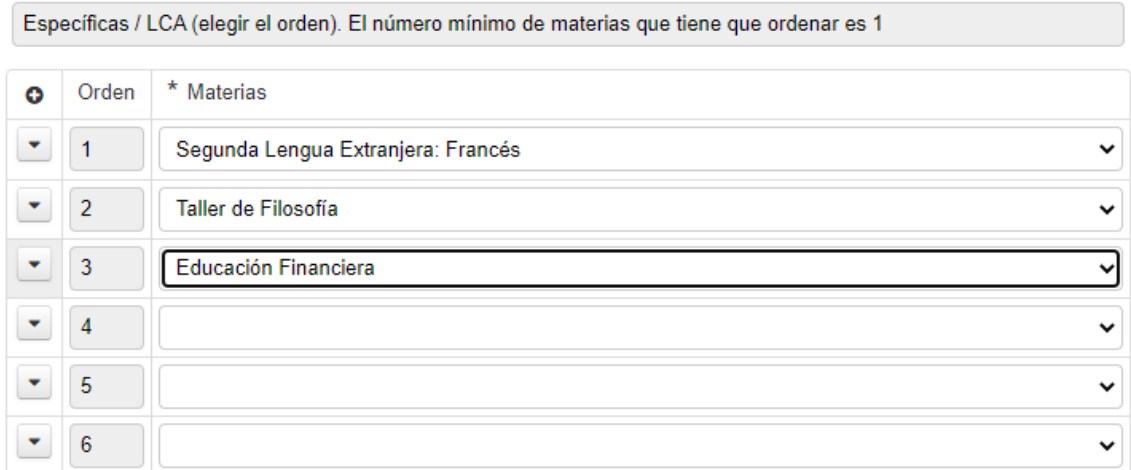

Ante cualquier otra duda el 012 puede ponerse en contacto con la Consejería a través del correo: [soporte.matricula@educa.jcyl.es](mailto:soporte.matricula@educa.jcyl.es)